# Programa de capacitación para la educación en línea

**Este material es exclusivo para uso académico. Esta prohibida su reproducción parcial o total para otros fines.**

# Videoconferencias

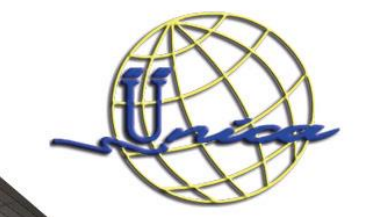

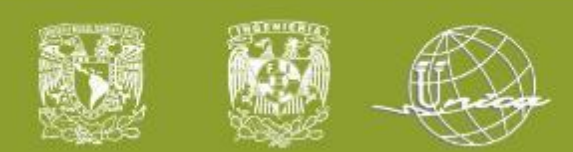

# Características de las videoconferencias.

- Capacidad de compartir pantalla, audio y video con hasta 300 personas.
- Tiempo limite de hasta 8 horas
- Cualquier persona con cualquier email puede participar.
- Capacidad de eventos en vivo de hasta 10,000 personas.
- Control de la reunión para evitar interrupciones.
- Soporte para cualquier navegador: Chrome, Edge, Firefox, Safari,etc.

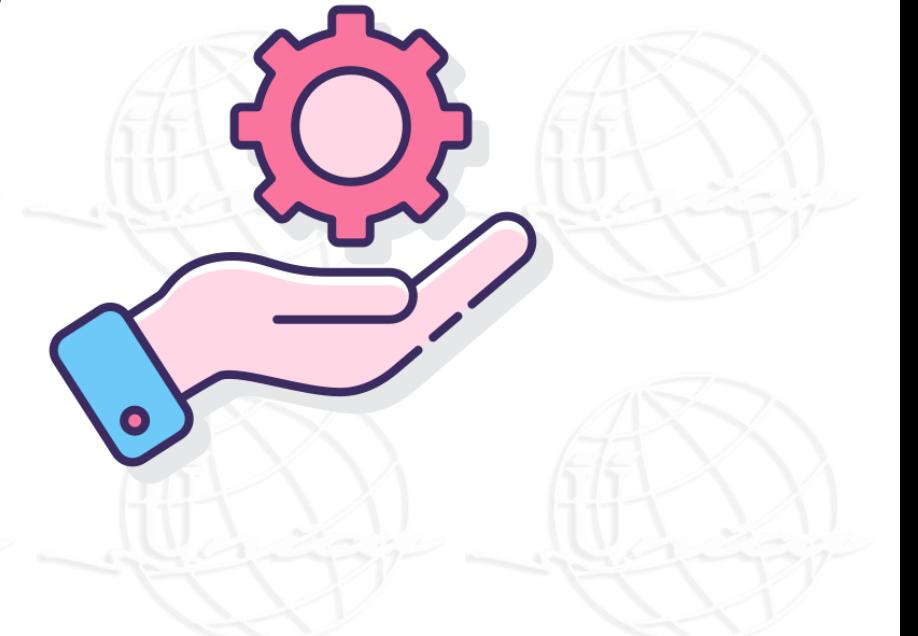

**Este material es exclusivo para uso académico. Esta prohibida su reproducción parcial o total para otros fines.**

Agregar un pie de página 25/08/2020 25/08/2020 2 NOMBRE O LOGOTIPO <sup>2</sup> <sup>2</sup>

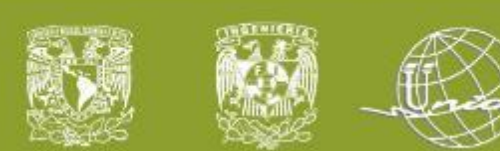

# Los alumnos, nuestros invitados.

#### ¿Que es un **invitado** en Microsoft Teams?

Son aquellos miembros con correos ajenos a la organización(@fi.unam.edu), pero que participan dentro de los equipos y canales de Teams con correos como: Gmail, Outlook, Hotmail, Live, entre otros.

Agregar un pie de página 25/08/2020 25/08/2020 3 NOMBRE O LOGOTIPO <sup>3</sup> <sup>3</sup>

**Este material es exclusivo para uso académico. Esta prohibida su reproducción parcial o total para otros fines.**

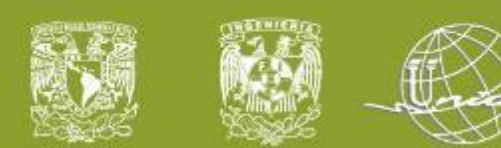

# Permisos de los invitados.

Los invitados únicamente podrán realizar las siguientes actividades en Microsoft Teams:

- $\checkmark$  Crear un canal nuevo (Si el profesor lo habilita).
- $\checkmark$  Participar en un chat privado.
- ✓ Participar en la conversación de un canal.
- $\checkmark$  Publicar, editar y borrar mensajes.
- $\checkmark$  Compartir un archivo en un canal.
- $\checkmark$  Participar en las videoconferencias.
- $\checkmark$  Hacer una videoconferencia.

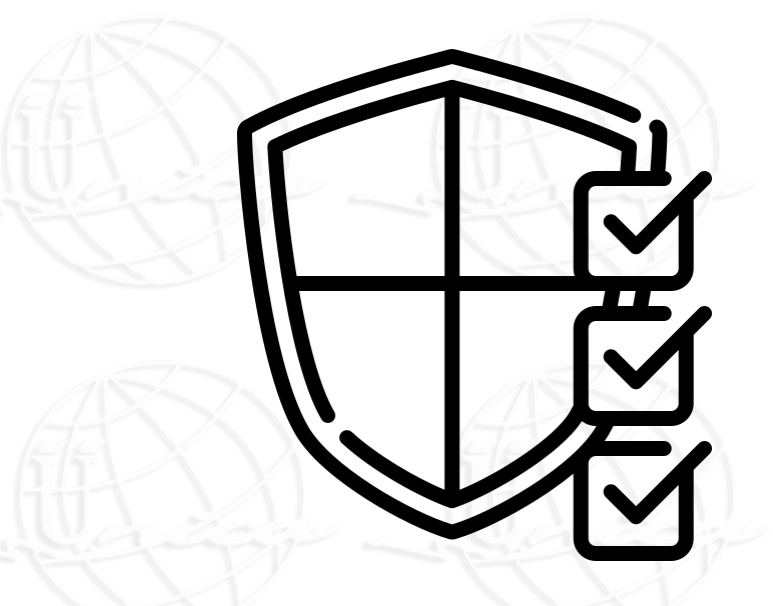

**Este material es exclusivo para uso académico. Esta prohibida su reproducción parcial o total para otros fines.**

Agregar un pie de página 25/08/2020 25/08/2020 4 NOMBRE O LOGOTIPO <sup>4</sup> <sup>4</sup>

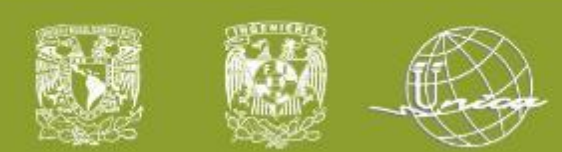

¿Cómo hacer una videoconferencia?

- Hacer una videoconferencia de manera inmediata.
- Programar la videoconferencia.

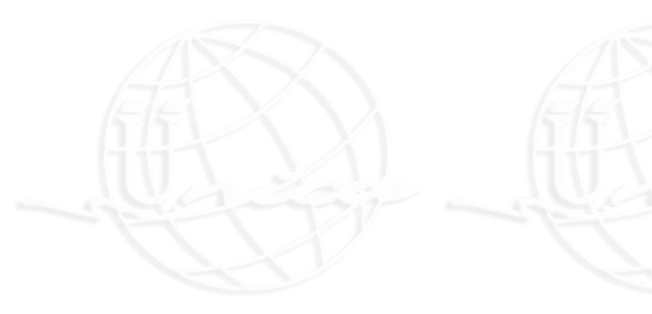

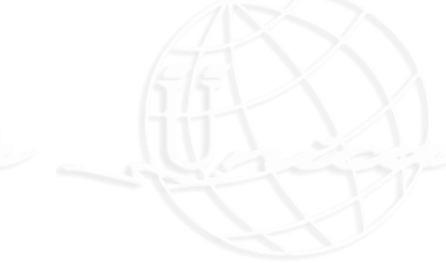

**Este material es exclusivo para uso académico. Esta prohibida su reproducción parcial o total para otros fines.**

Agregar un pie de página 25/08/2020 25/08/2020 5 NOMBRE O LOGOTIPO <sup>5</sup> <sup>5</sup>

TH